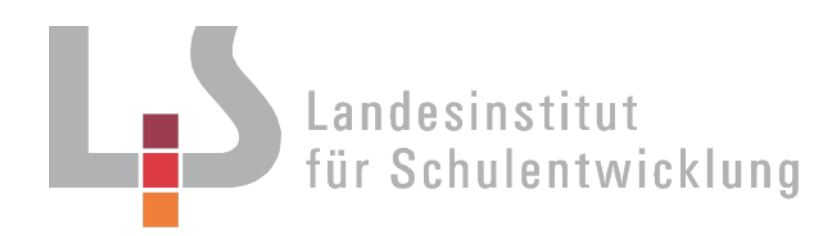

# **Berufliche Schulen**

Alle Schularten

Innovatives

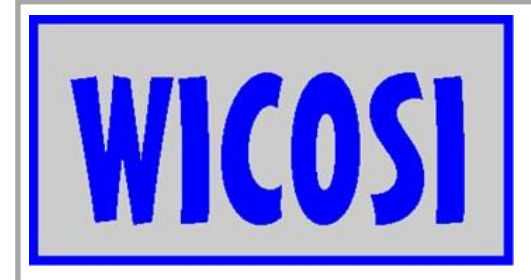

**WICOSI - Entscheidung über das optimale Produktionsprogramm**

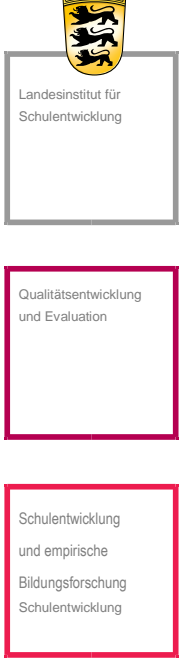

Bildungspläne

Stuttgart 2017

## **Redaktionelle Bearbeitung:**

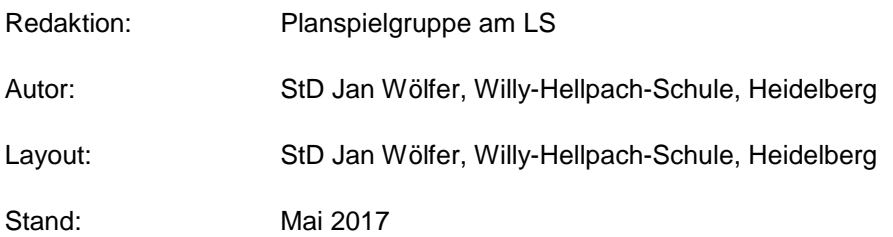

## **Impressum:**

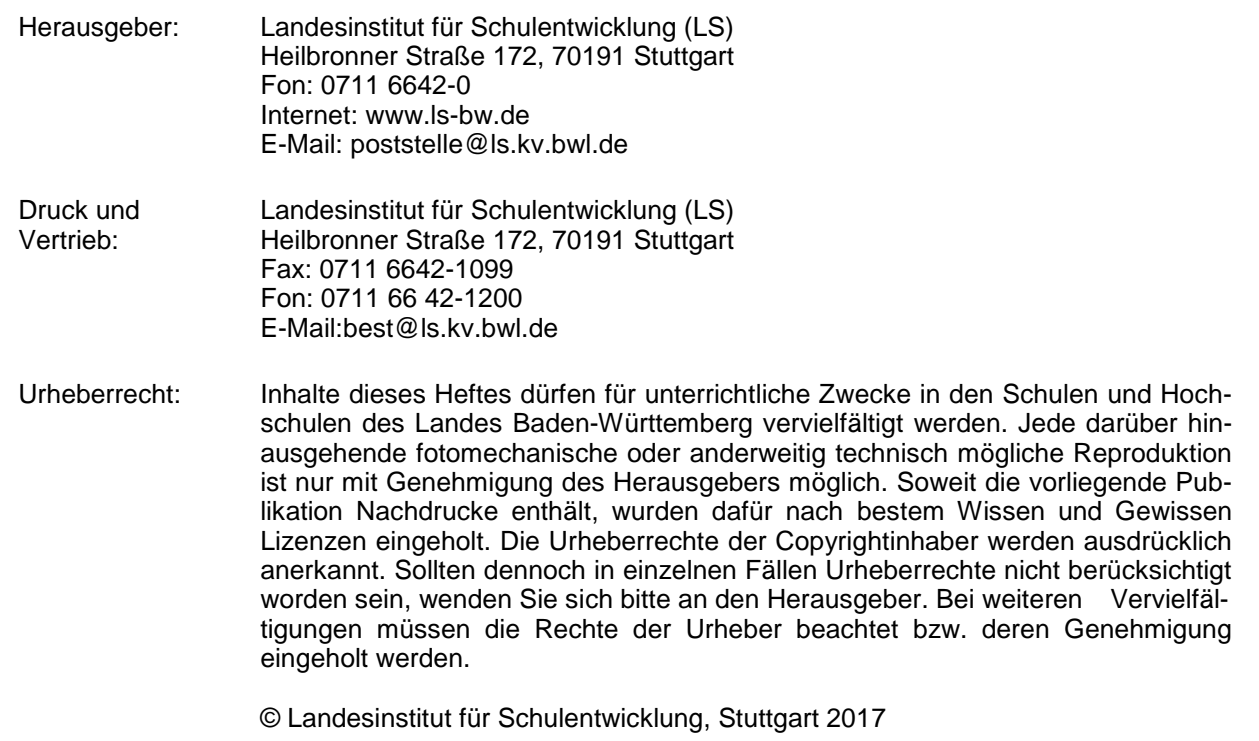

## **Inhaltsverzeichnis**

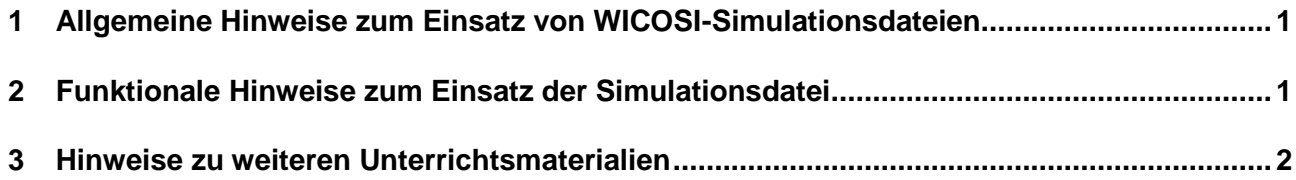

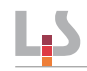

## **1. Allgemeine Hinweise zum Einsatz von WICOSI-Simulationsdateien**

Als Plattform für die Simulationsdateien wurde Microsoft Excel gewählt um eine maximale Portabilität zu gewährlisten und anderseits auch eine zukunftsträchtige Basis mit einer langen Verwendbarkeit der Dateien zu haben. Excel-Dateien können klassisch über PCs/Laptops, aber auch über Tablets und Smartphones verwendet werden. Das Speichern von den WICOSI-Simulationsdateien in einer Cloud ist aus Datenschutz-Perspektive unbedenklich, da keinerlei personenbezogene Daten abgespeichert werden.

## **2. Funktionale Hinweise zum Einsatz der Simulationsdatei**

Die Simulationsdatei *WICOSI\_Optimales\_Produktionsprogramm.xlsx* sieht beim Öffnen der Datei folgendermaßen aus:

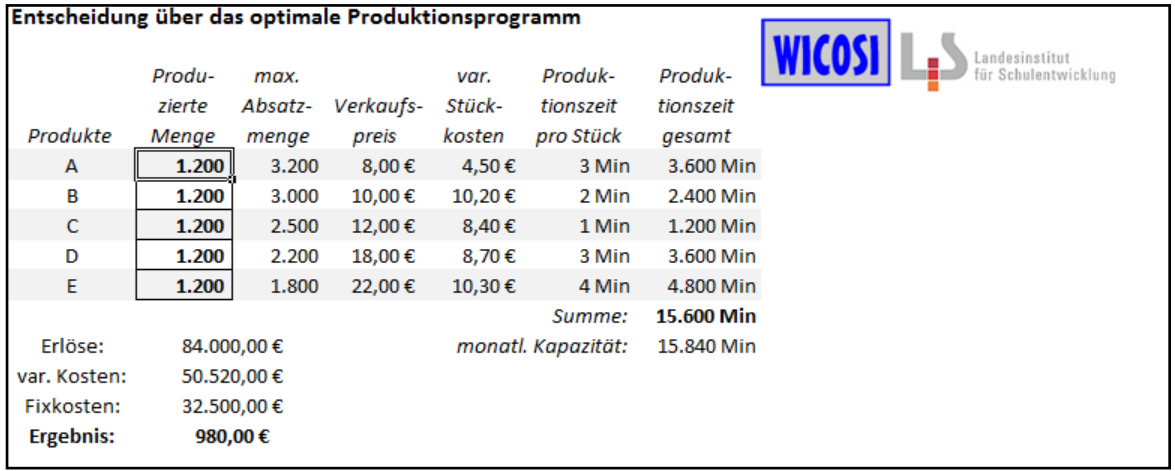

Um die erste Stufe der Hilfe zu aktivieren, muss in das Eingabefeld "Hilfe?" der Text "ja, bitte" eingegeben werden, daraufhin werden folgende Werte eingeblendet:

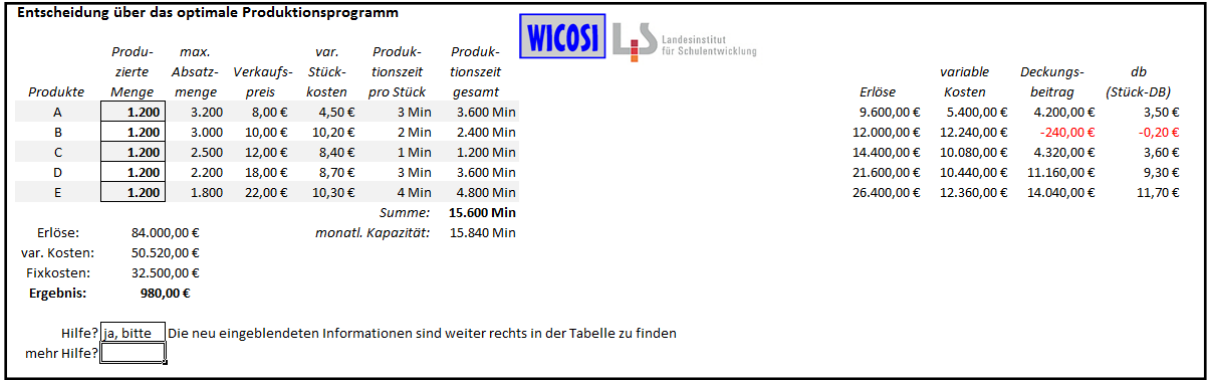

Der Grund, weshalb die neuen Spalten so weit rechts angezeigt werden, liegt daran, dass in den Spalten dazwischen Fehlermeldungen wie in diesem Beispiel angezeigt werden:

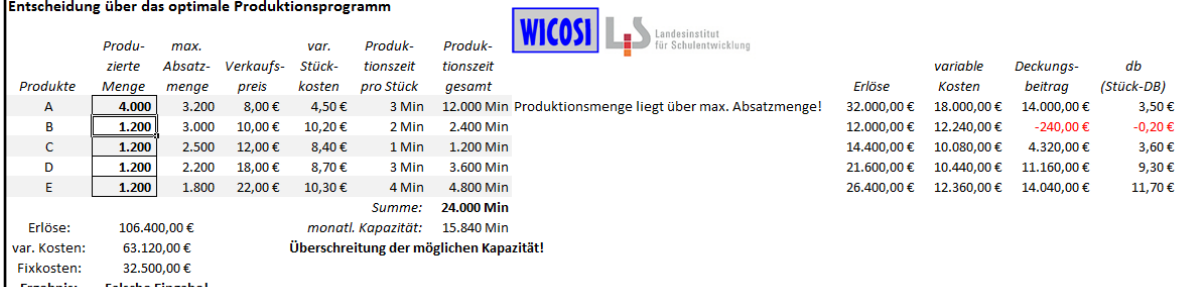

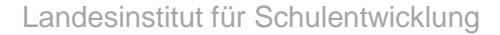

Um die zweite Stufe der Hilfe zu aktivieren, muss in das Eingabefeld "mehr Hilfe?" der Text "gerne, *ja"* eingegeben werden, daraufhin wird auch der relative Deckungsbeitrag eingeblendet:

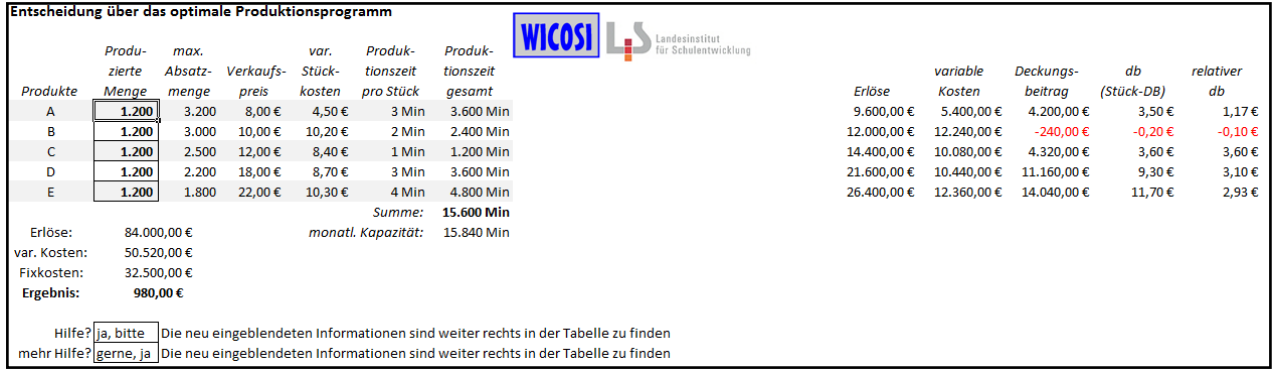

Die "Zauberwörter" zum Einblenden der Hilfsinformationen können von der Lehrperson nach eigenem Ermessen und individueller Entscheidung des Kommunikationswegs bekannt gegeben werden.

#### **3. Hinweise zu weiteren Unterrichtsmaterialien**

Der Einsatz der WICOSI-Simulationsdatei *WICOSI\_Optimales\_Produktionsprogramm.xlsx* wird mit zwei weiteren Dokumenten für den Unterricht unterstützt.

Das Dokument *Einleitung Entscheidung über das optimale Produktionsprogramm.docx* gibt den Schülerinnen und Schülern einen Einstieg über das zugrunde liegende Szenario des Beispielunternehmens WICOSI AG. Des Weiteren werden zwei alternative Vorgehensweisen zur Auswahl gestellt, die im Sinne eines binnendifferenzierten Ansatzes zur individuellen Förderung unterschiedliche Konzepte des Wissenserwerbs anbieten.

Für Schülerinnen und Schüler, die sich für die angeleitete Erarbeitung entscheiden, steht das Arbeitsblatt *AB Entscheidung über das optimale Produktionsprogramm.docx* zur Verfügung, dessen mögliche Lösungen auf der Seite 5 dargestellt werden.

LD

## Unterrichtsmaterial *Einleitung Entscheidung über das optimale Produktionsprogramm.docx:*

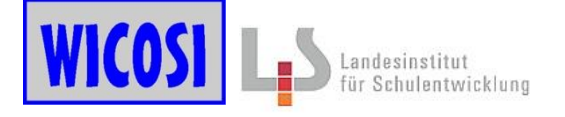

#### **Entscheidung über das optimale Produktionsprogramm**

Die WICOSI AG stellt 5 verschiedene Absperrventile her, die hier als Produkte A bis E bezeichnet werden. Bei einem 12-Stunden-Betrieb an durchschnittlich 22 Werktagen im Monat stehen zur Produktion 15.840 Minuten/Monat zur Verfügung.

In der Ausgangssituation werden von jedem Absperrventil 1.200 Stück gefertigt. Ihre Aufgabe besteht darin, ein maximales monatliches Betriebsergebnis zu erzielen. Dazu können Sie die Produktionsmengen der fünf Produkte verändern. Beachten Sie dabei die maximale Absatzmenge und die monatliche Kapazität.

Alternative Vorgehensweisen:

#### *A) Freies Ausprobieren:*

Probieren Sie durch Veränderung der Produktionsmengen aus, wie sich ein maximales Betriebsergebnis erzielen lässt. Dokumentieren Sie dabei, von welchen Produkten möglichst hohe Mengen hergestellt werden sollten und begründen Sie, warum dies vorteilhaft ist. Begründen Sie ebenfalls, von welchen Produkten möglichst geringe oder gar keine Mengen produziert werden sollten um das Ergebnis zu maximieren.

#### *B) Angeleitete Vorgehensweise:*

Nehmen Sie das Arbeitsblatt *Entscheidung über das optimale Produktionsprogramm* und erarbeiten Sie sich das Thema aufgabenweise.

Hilfe:

Die Simulationsdatei hält Hilfsoptionen für Sie bereit, die sie bei der Lösung bzw. beim Vergleichen Ihrer Ergebnisse unterstützen. Die "Zauberwörter" zum Einblenden der Hilfsinformationen stellt Ihnen die Lehrperson gern zur Verfügung.

#### Unterrichtsmaterial *AB Entscheidung über das optimale Produktionsprogramm.docx:*

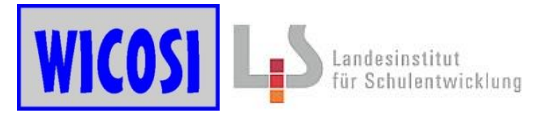

#### **Arbeitsblatt: Entscheidung über das optimale Produktionsprogramm**

#### *Aufgabe 1.*

Setzen Sie nacheinander die Produktionsmenge von jeweils nur einem Produkt von 1.200 auf null und danach zurück auf 1.200 Stück. Bei einem Produkt ist die Auswirkung eine andere als bei den anderen. Welches Produkt bildet die Ausnahme und was passiert, wenn man die Produktionsmenge auf null setzt?

#### *Aufgabe 2.*

Untersuchen Sie die gegebenen Daten für dieses Produkt. Wie lässt sich die beobachtete Entwicklung erklären?

#### *Aufgabe 3.*

Berechnen Sie die folgenden Werte für alle Produkte und tragen Sie diese in die Tabelle ein:

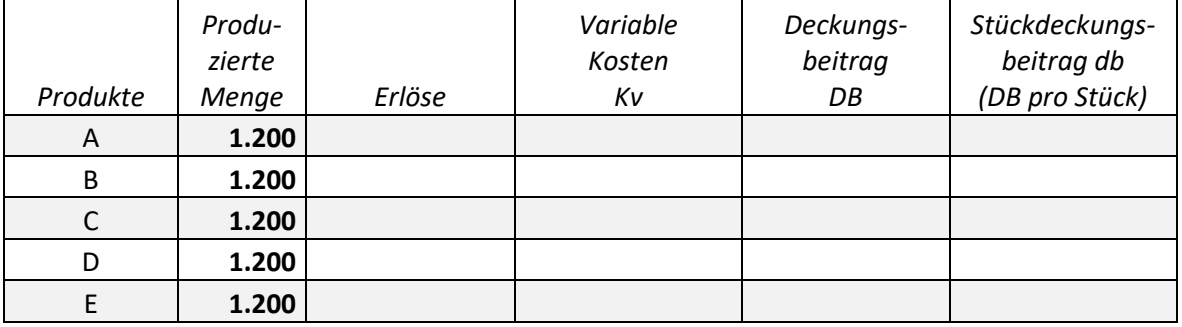

#### *Aufgabe 4.*

Wie lässt sich das Ergebnis der Aufgabe 2 mit den Erkenntnissen der Deckungsbeitragsrechnung von Aufgabe 3 formulieren?

#### *Aufgabe 5.*

Verändern Sie das Produktionsprogramm in der Simulationsdatei dahingehend, dass von den Produkten mit den höchsten Stückdeckungsbeiträgen (db) die maximal möglichen Mengen hergestellt werden bis die Produktionskapazität ausgeschöpft ist. Wie hoch ist das auf diese Weise erzielbare Betriebsergebnis und welche Mengen werden von den Produkten hergestellt?

#### *Aufgabe 6.*

Verändern Sie das Produktionsprogramm in der Simulationsdatei dahingehend, dass von dem Produkt mit dem dritthöchsten Stückdeckungsbeitrag (db) die maximal mögliche Absatzmenge hergestellt wird und stattdessen die Produktionsmenge von dem Produkt mit dem höchsten Stückdeckungsbeitrag soweit reduziert wird, dass die Kapazität voll ausgelastet ist. Welche Auswirkung auf das Betriebsergebnis lässt sich feststellen?

#### *Aufgabe 7.*

Wie lässt sich das Ergebnis von Aufgabe 6 erklären? Berechnen Sie dazu für jedes Produkt den sogenannten relativen Stückdeckungsbeitrag, der sich aus dem Stückdeckungsbeitrag db, geteilt durch die Inanspruchnahme eines Engpassfaktors (hier die Produktionszeit pro Stück in Minuten), ergibt.

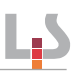

## **Lösungen Arbeitsblatt: Entscheidung über das optimale Produktionsprogramm**

#### *Aufgabe 1.*

Setzen Sie nacheinander die Produktionsmenge von jeweils nur einem Produkt von 1.200 auf null und danach zurück auf 1.200 Stück. Bei einem Produkt ist die Auswirkung eine andere als bei den anderen. Welches Produkt bildet die Ausnahme und was passiert, wenn man die Produktionsmenge auf null setzt?

#### **Bei Produkt B stellt man fest, dass sich das Betriebsergebnis erhöht, wenn man die Produktionsmenge auf null setzt.**

#### *Aufgabe 2.*

Untersuchen Sie die gegebenen Daten für dieses Produkt. Wie lässt sich die beobachtete Entwicklung erklären?

#### **Der Verkaufspreis von Produkt B ist geringer als die variablen Stückkosten, die die Produktion einer Einheit verursacht.**

*Aufgabe 3.*

Berechnen Sie die folgenden Werte für alle Produkte und tragen Sie diese in die Tabelle ein:

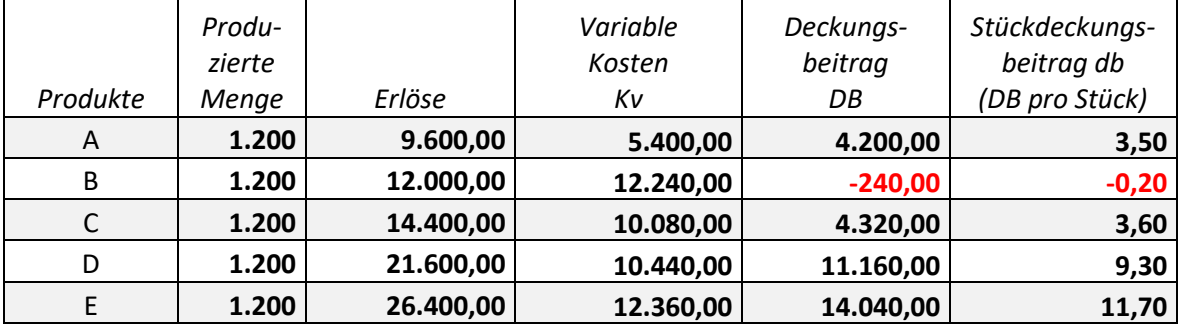

### *Aufgabe 4.*

Wie lässt sich das Ergebnis der Aufgabe 2 mit den Erkenntnissen der Deckungsbeitragsrechnung von Aufgabe 3 formulieren?

#### **Die Produktion eines Produktes mit einem negativen Deckungsbeitrag schmälert das Betriebsergebnis.**

#### *Aufgabe 5.*

Verändern Sie das Produktionsprogramm in der Simulationsdatei dahingehend, dass von den Produkten mit den höchsten Stückdeckungsbeiträgen (db) die maximal möglichen Mengen hergestellt werden bis die Produktionskapazität ausgeschöpft ist. Wie hoch ist das auf diese Weise erzielbare Betriebsergebnis und welche Mengen werden von den Produkten hergestellt?

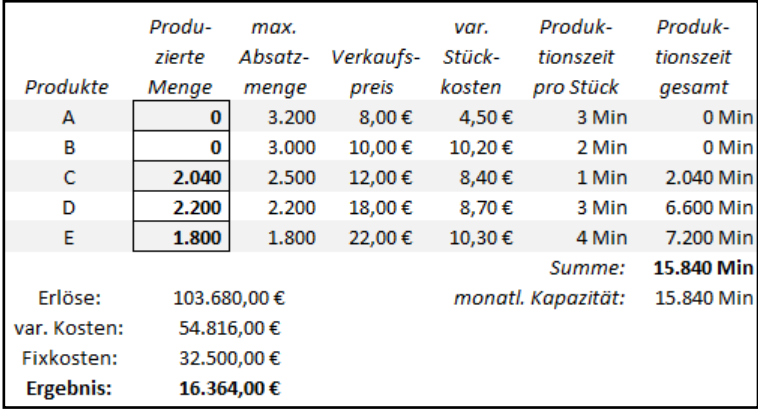

#### *Aufgabe 6.*

L)

Verändern Sie das Produktionsprogramm in der Simulationsdatei dahingehend, dass von dem Produkt mit dem dritthöchsten Stückdeckungsbeitrag (db) die maximal mögliche Absatzmenge hergestellt wird und stattdessen die Produktionsmenge von dem Produkt mit dem höchsten Stückdeckungsbeitrag soweit reduziert wird, dass die Kapazität voll ausgelastet ist. Welche Auswirkung auf das Betriebsergebnis lässt sich feststellen?

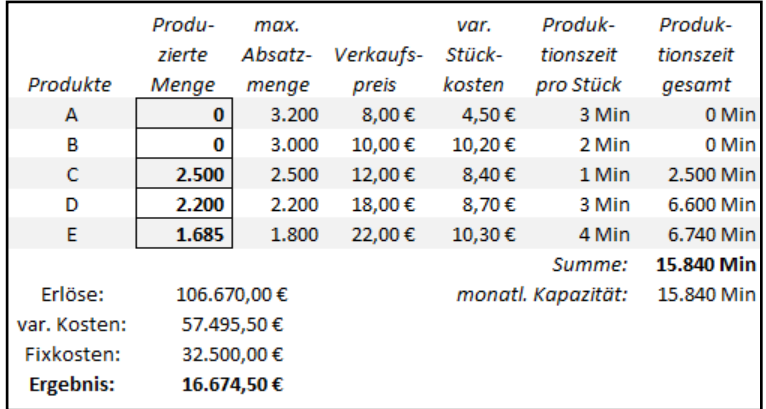

## *Aufgabe 7.*

Wie lässt sich das Ergebnis von Aufgabe 6 erklären? Berechnen Sie dazu für jedes Produkt den sogenannten relativen Stückdeckungsbeitrag, der sich aus dem Stückdeckungsbeitrag db, geteilt durch die Inanspruchnahme eines Engpassfaktors (hier die Produktionszeit pro Stück in Minuten), ergibt.

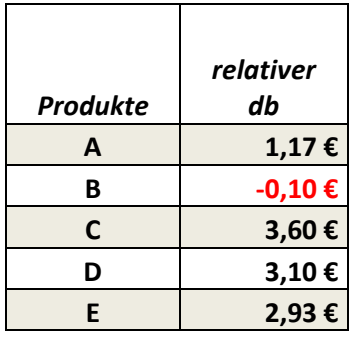

**Es zeigt sich, dass das Betriebsergebnis bei einem Engpass wie in diesem Fall durch die begrenzte Produktionszeit maximiert werden kann, wenn das Produktionsprogramm nach den relativen Deckungsbeiträgen ausgerichtet wird.**